# Value Tips & Midas Method Betting Software Instruction Manual

Congratulations on getting access to the Value Tips and/or Midas Method Betting software, this manual is designed to teach you how to operate the betting software.

#### System Requirements

The Betting software requires you to be logged into the bettingbots.co.uk website to be fully functional. This application works online, for best results please access from a desktop or laptop computer. The application will work on android mobile and tablet also, but there is currently limited functioning on iPhone & iPad.

There is also an older pdf version of the Midas Method system which can be operated manually.

#### Click Here to Download [the Midas Method 2.0 PDF](http://themidasmethod.net/CUSTOMER%20AREA/tmm2edition.pdf)

#### Betting Accounts Required

The odds we use are taken from William Hill and Betfair Exchange. To achieve the same odds presented by the software we recommend you open an account now at both these bookies if you have not done already. You can claim the free bets below on joining.

[Click Here to Join William Hill and get £20](http://www.exclusivebonus.co.uk/sports/williamhill.php) free

[Click Here to Join Betfair and get a £30](http://www.exclusivebonus.co.uk/sports/betfair.php) free bet

#### Value Tips Software Instructions

Here are the instructions for the value tips system (for purchases from valuetips.co.uk). If you wish to access instructions for the Midas Method system please scroll down to the next section.

#### Getting Started

Once you have your bookies accounts opened and you can access the bettingbots.co.uk website, you need to navigate towards the login page (shown below).

http://bettingbots.co.uk/login/

Once logged in, you will have access to the Value Tips system as well as the Midas Method systems if you purchased the upgrade. The direct links are below:

Value Tips System = <http://bettingbots.co.uk/value-betting-software/>

Midas Method Systems =<http://bettingbots.co.uk/midas-3-betting-software/>

On login to the value tips software you will see this screen:

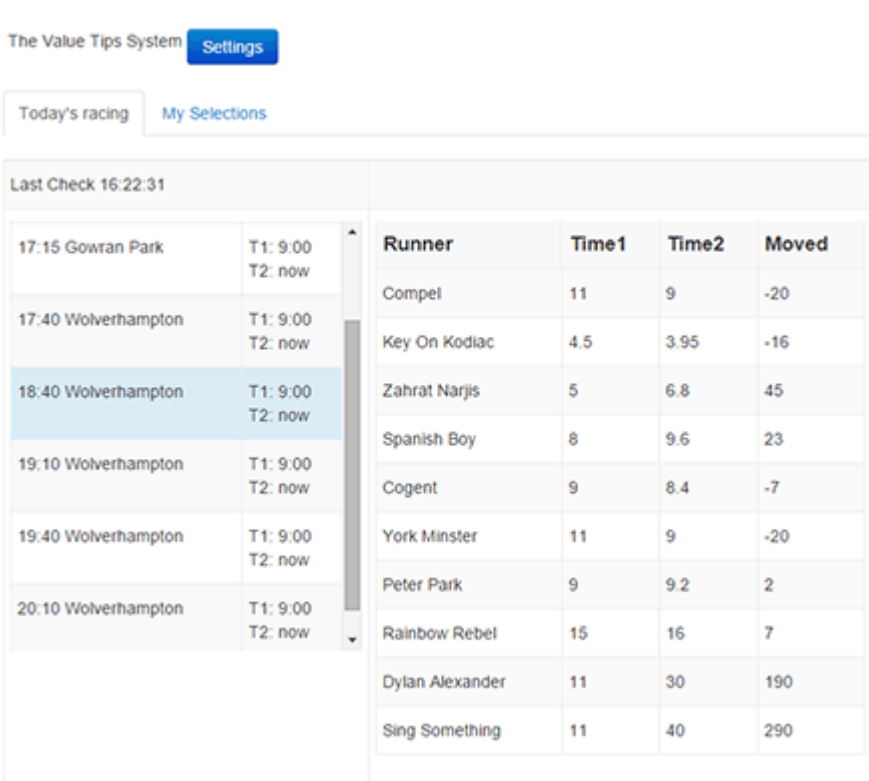

#### Staking Plans

No staking plan is needed, but as a lot of selections can be found with the software, and you may find that stopping when in profit or having a daily target profit suits your betting style.

#### Recommended Stakes

£25-£100 stakes can create good profits, but start off with small stakes or paper trade and always only bet what you can afford.

#### E/W or WIN Bets?

For simplicity I use WIN only bets for the Value Tips Software. In results I've recorded the horses that place, so you may wish to bet each way on horses at odds of 5/1 and above.

#### Background to the value tips system

I've spent around a year researching the value tips system. What I noticed was that in certain types of races when a horse drifts out in price you can often get a nice price and over the long term make a decent profit.

With the system I focus on horses that increase in odds of 30-60% from the forecast price.

The system doesn't include handicap races. It's possible profits can be made on the handicap races, but the level of profit wasn't high enough to leave them in the system. We do include Nursery races (2 Year old handicaps) which are profitable.

The system also filters out races with one or more selections (within our system criteria). This makes it easier for us to bet and gives a clear bet for us to place.

The horses selected often aren't particularly good or dead certs, they are simply overpriced so statistically we make a profit backing them at a decent price.

I've set the odds max to 14/1. The reason for this is that while some people may search for value at say 25/1 or even 50/1. I think at these prices it's a stab in the dark, it not easy to pinpoint the real chances of horses with the software, so we are better keeping odds to 14/1 and below.

#### **Instructions**

As soon as you open <http://bettingbots.co.uk/value-betting-software/> the software will begin to load the data.

The software is active from 9am each day, so you should use it from 9am and it can be used throughout the day of racing. I tend to take selections around 12:00am, but you may find taking earlier or later suits you and your betting style.

It will take a minute or so to load the day's races, so please be patient at this point.

This is how the races should appear:

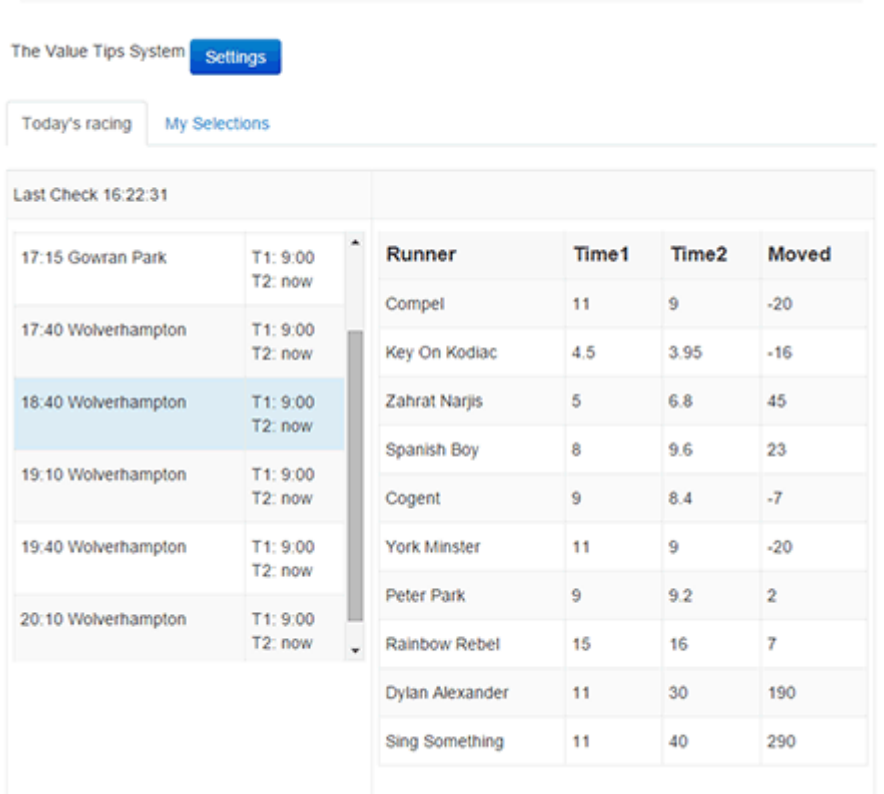

Above you can see that the system selected is the "The Value Tips System". In the left column is all the UK/IRE races for today. You can scroll through these and see odds for two time points. Time 1 is the Racing Post forecast odds which are taken at 9am. Time 2 is the current bookmaker odds.

In the right column is the details of the horses in the race, if the horse is a non-runner the times will be blank. The "Moved" column shows the percentage the odds have decreased/increased between time 1 and time 2.

Once fully loaded the software will automatically start to pick out selections according to our system criteria. An example of how this will appear is below:

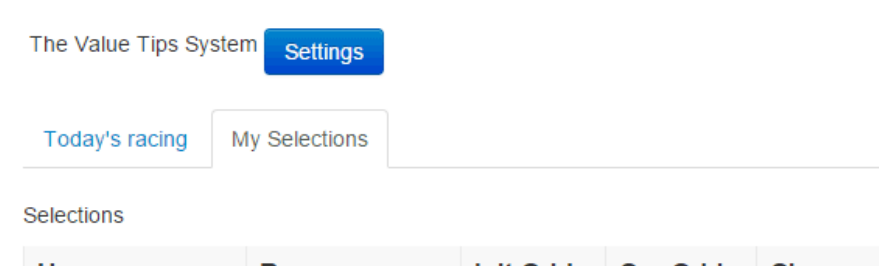

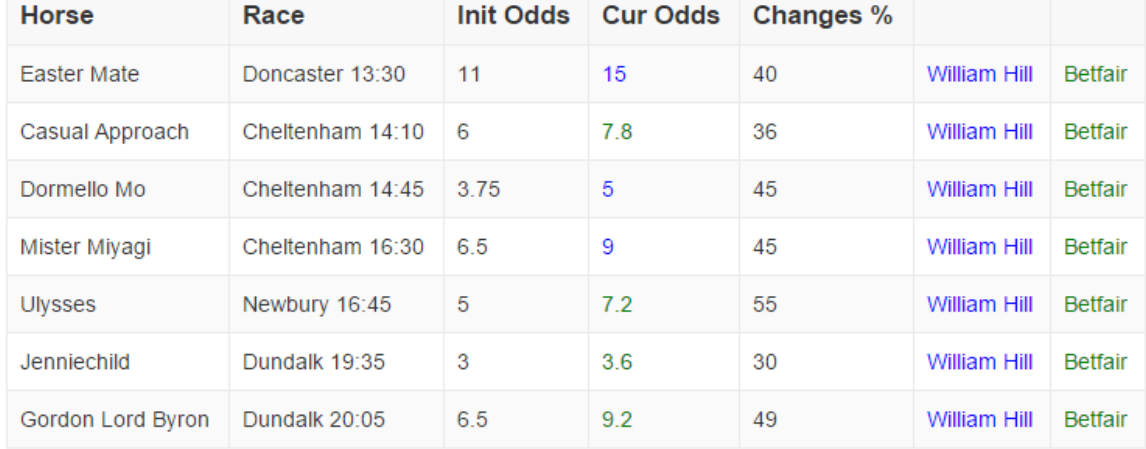

Save CSV

**Please Note** – The selections can sometimes take a while to fully load, so give it a few minutes for it to generate your selections.

The selections above are all the horses that meet our system criteria.

**Important Rule** – The software will only show a selection if it has increased in odds price from Time1 between 30-60%, is a non-handicap race and has odds of less than 14/1

Selections can also be saved to CSV by clicking "Save CSV" if you want to use excel to keep records of your bets.

Once you see the selections available, it's as simple as clicking either William Hill or the Betfair link to place the bet at the odds quoted.

The odds are colour coded so best price in blue indicates a William hill bet (you will also get best odds guaranteed so take William Hill when you can), green colour indicates best price is at betfair exchange.

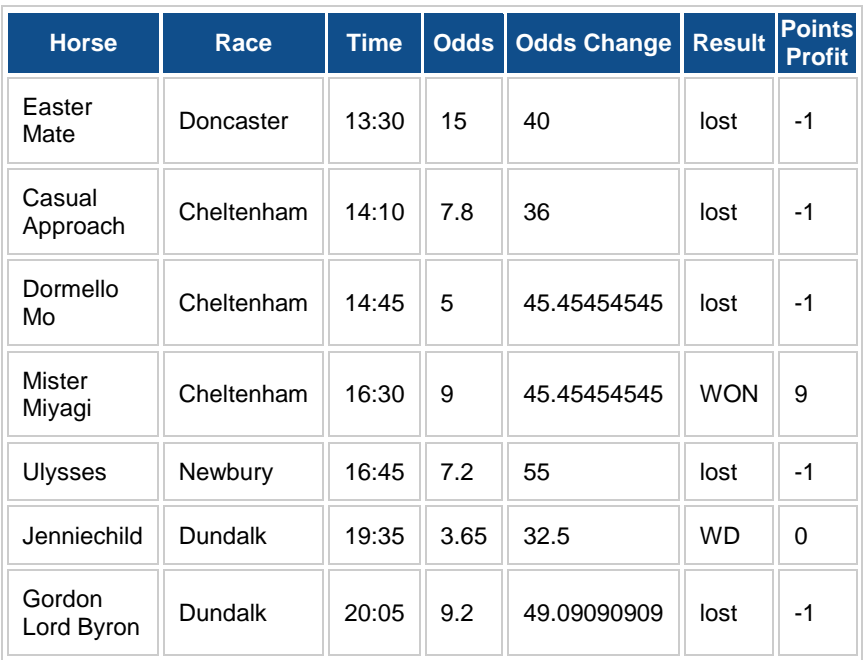

From the above screenshot of selections we have the following results:

As you can see we had 1 big winner at 8/1, with this we have more than covered the 5 losers. This results in a 4 point profit not bad for a day's work! At £100 a point that's £400. (If you're wondering what WD means that is a withdrawn horse on which you would get your stake back).

#### **Important Info – Non Runners**

You have the option of excluding non-runners in the settings. We don't exclude races with non-runners by default as non-runners tend to decrease odds rather than increase them so they shouldn't affect the system.

#### Settings Panel

If you click on the blue "Settings" tab a pop up will appear which can be used to change the system.

You do not need to adjust the settings panel if you do not want to, but if you want to filter down to betting to certain criteria you can do so here. The setting panel will appear like this:

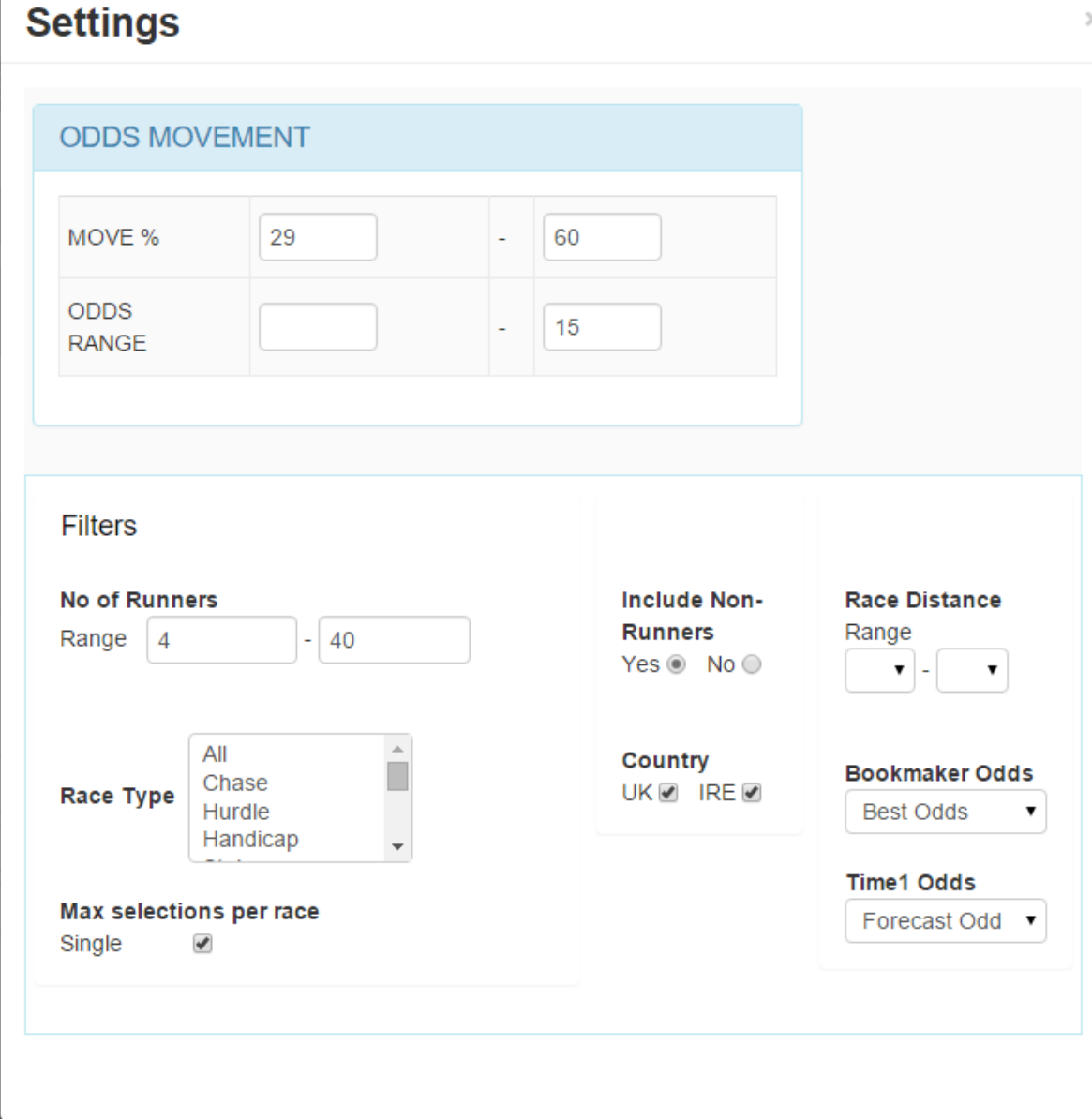

Below is a description of the filters on offer:

#### Odds Movement

#### Move %

By default the Value Tips System is set to monitor 30%-60% odds increases. This is something we have found to be profitable. You also have the option to change this to a new value to alter the selections you get. We've capped it at 60% to avoid ridiculously large increases in odds that are more susceptible to being a problem with the forecast price or something wrong with the horse. That said I've seen winners with a 120% increase in odds on numerous occasions.

#### Odds Range

Personally my general rule of thumb is not to back anything above 14/1 with this system. That is not to say you won't get longshots winning I did note a few winners in my testing between 15/1 – 20/1.

#### Filters

#### No of runners

Allow you to set a range of the amount of horse in races you bet on.

#### Race Type

Allows you to specify a certain race type to bet on. E.g. if you just want to bet on handicap races you can select that here. To select 2 or more hold ctrl while you click.

#### Max Selections Per Race

By default we only give selections on races with 1 clear tip. By unticking this box the software will generate multiple tips for each race (if they meet the system criteria) and this may be useful if you want to dutch multiple selections.

#### Country

The system works on UK & IRE racing you can follow both or just 1.

#### Include Non Runners

Numerous non-runners in a race can sometimes have a negative effect on the system, you can exclude here.

#### Race Class

Lower class racing can sometimes be more unpredictable you can choose the class of racing you want to bet on here.

#### Race Distance

This allows you to filter to certain distances, so if you want to avoid all 5f races you can.

#### Bookmaker Odds

We use Betfair exchange and William Hill Odds and compare the first odds price with the best odds out of these two sources as default. We recommend having accounts at both. It's easy to manage two accounts, plus William hill is best odds guaranteed (i.e. if the odds price gets better, you get a bigger payout) so both are good places to bet.

You can choose to set to just betfair odds or just William hill odds if you wish.

#### Time 1 Odds

For our systems we use the racing post forecast odds for our first time point. However you may wish to use real odds from either betfair or William Hill as your first time point. This

setting allows you to set betfair or William hill odds as they appear at 9AM in the morning as your first time point. We've also included our own Midas Forecast odds. These are designed to give average odds for the horse which you may find useful if you want more accuracy to your time 1 odds.

#### How to save settings

Settings save automatically once you click the cross on the settings pop up panel. However if you leave your computer or the betting app webpage you'll need to alter the settings again.

#### Conclusion

Ok that's it! You should be ready to start and use the value tips system. I hope you enjoy this system and it gives you a steady income over the coming months.

I do appreciate feedback, so if you experiment with the system and change the filters and increase your profits get in touch as I may be able to incorporate member's ideas to increase everyone's profits.

Thanks for reading.

Steve G

#### Midas Method Instructions

#### Getting Started

Once you have your bookies accounts opened and you can access the bettingbots.co.uk website, you need to navigate towards the betting software page (shown below).

<http://bettingbots.co.uk/steamer-drifter-system/>

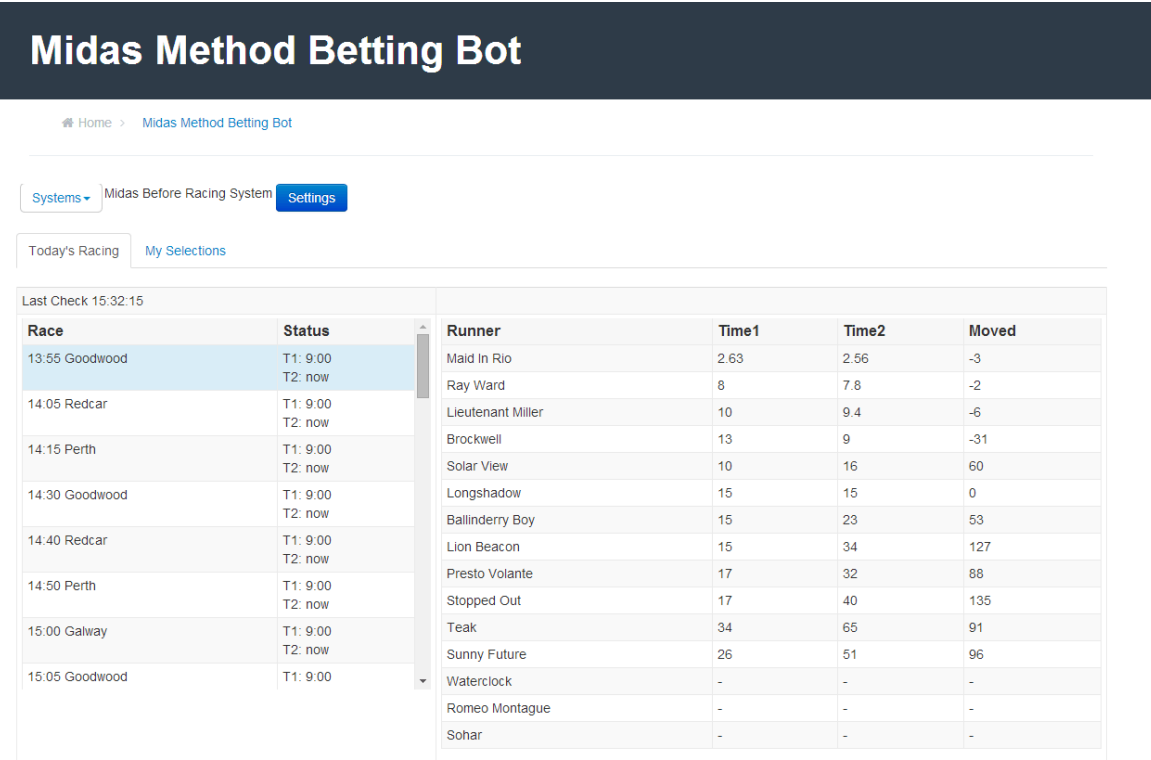

#### Staking Plans

No staking plan is needed, but as a lot of selections can be found with the software, you may find that stopping when in profit or having a daily target profit suits your betting style.

#### Recommended Stakes

£25 stakes can create good profits, but start off with small stakes or paper trade and always only bet what you can afford.

#### E/W or WIN Bets?

For simplicity I use WIN only bets for the Midas Systems. However using a combination of WIN bets and Each Way bets for odds of over 5/1 is likely to product similar profits and a higher strike rate.

There are four systems to choose from, here is how to use each system.

System 1: Midas Before Racing System

#### Background

This is the most convenient and easy system to use, and is the system we record results for and which has proven in our testing to make profits of up to 74.75 points a month!

The Midas Before Racing system compares the early Racing Post forecast odds, with the current odds and locates odds drops of 40% or more. This is a technique that has proven to be profitable for years! And now we have software to track these profitable odds drops easily!

But why are odds drops profitable? A horse dropping in odds, also known as a "steamer". Such drops in price are because a lot of money is being placed on these horses. While very few in the racing industry are privy to insider information, from successful monitoring of odds drops we can ascertain which horses are being backed heavily by those with shrewd connections and also back these fancied horses.

**Tip:** For this system we record results at betfair exchange prices. However if you notice that the odds are the same at a bookie as at betfair it makes sense to place it at the Bookie and get BEST ODDS GUARANTEED. Sometimes our selections drift out, so if you have a 16/1 shot on for £25 and it drifts to 20/1 that's a £100 extra profit just by using BOG! This is well worth your time.

#### Instructions

As soon as you open<http://bettingbots.co.uk/steamer-drifter-system/> the software will begin to load the data.

The bot is active from 9am each day, so you should use it from 9am and it can be used throughout the day of racing. We would recommend using at 12:30 – 1PM for the best results, but really anytime is fine, it will work any time of day.

It will take a while to load the day's races, so please be patient at this point.

This is how the races should appear:

## **Midas Method Betting Bot**

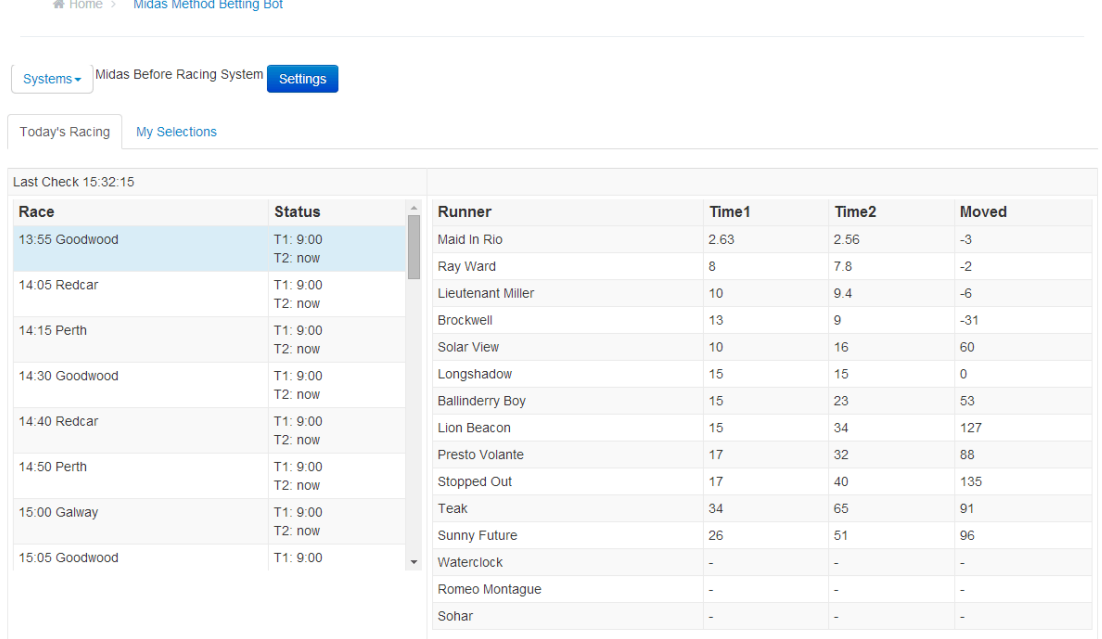

Above you can see that the system selected is the "Midas Before Racing System". In the left column is all the UK/IRE races for today. You can scroll through these and see odds for two time points. Time 1 is the Racing Post forecast odds which are taken at 9am. Time 2 is the current bookmaker odds.

In the right column is the details of the horses in the race, if the horse is a non-runner the times will be blank. The "Moved" column shows the percentage the odds have decreased/increased between time 1 and time 2.

Once fully loaded the bot will automatically start to pick out selections according to our system criteria. It will do this for the race you have clicked on (Highlighted in blue), to display selections for all races simply click through the days races to load the race data. An example of how this will appear is below:

## **Midas Method Betting Bot**

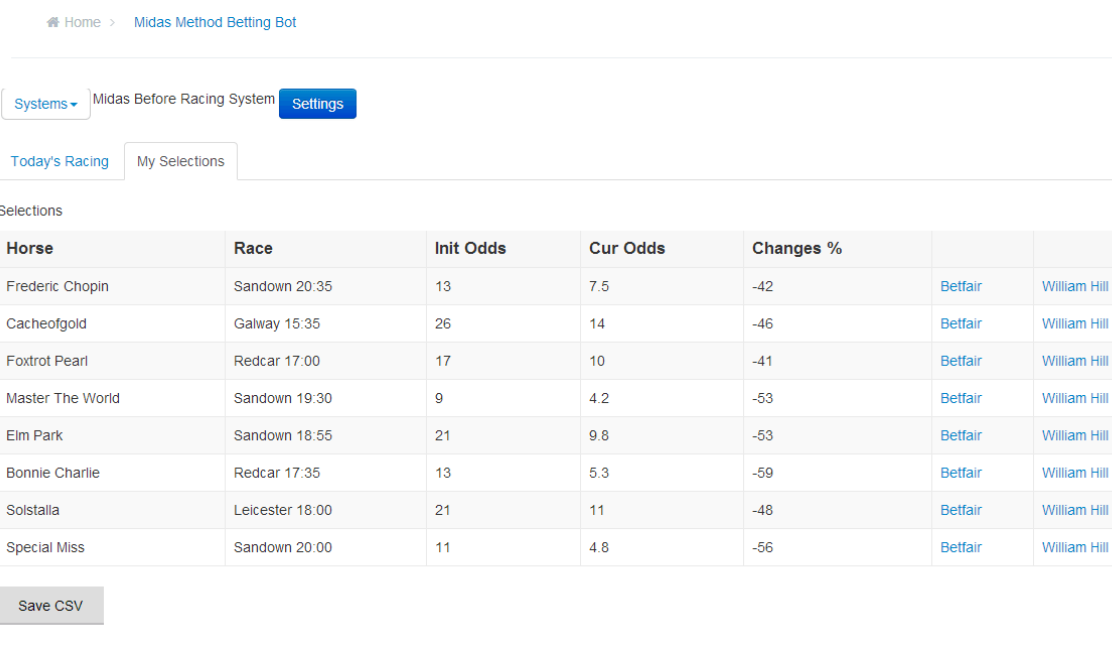

**Please Note** – The selections can sometimes take a while to fully load, so give it a few minutes for it to generate your selections.

The selections above are all the races that have dropped 40% in odds from the Racing Post forecast, to the current odds.

**Important Rule** – The software will only show a selection if it is the only 40% + odds drop for that particular race, if there are two or more odds drop in the race it won't show it. You can if you wish change this rule, which we will come to later.

Selections can also be saved to CSV by clicking "Save CSV" if you want to use excel to keep records of your bets.

Once you see the selections available, it's as simple as clicking either William Hill or the Betfair link to place the bet at the odds quoted.

From the above screenshot of selections we have the following results:

Cacheofgold, WON @ 14.0

Foxtrot Pearl, lost @ 10

Bonnie Charlie lost @ 5.3

Solstall lost @ 11

Elm Park  $3^{rd}$  @ 9.8

Master of the World lost @ 4.2

Special Miss WON @ 4.8

Frederic Chopin lost @ 7.5

With two out of 8 winners, that's £270 in profit at £25 stakes in a day! Not a bad result!

#### **Important Info – Non Runners**

You have the option of excluding non-runners in the settings. We don't exclude races with non-runners by default as:

1). Most odd drops of 40% are not the cause of non-runners, even if present in the race.

2). If a favourite is a non-runner, you often see 2 or more horses dropping more than 40% in this situation, as explained above when we see two odds drops we don't bet anyway.

We recommend that if you do come across a selection you believe is just the result of a nonrunner pulling out, ignore the selection. We are looking for odds price changes due to large amounts of money being placed on the horse, not another horse dropping out.

#### Settings Panel

If you click on the blue "Settings" tab a pop up will appear which can be used to change the system.

You do not need to adjust the settings panel if you do not want to, but if you want to filter down to betting to certain criteria you can do so here. The setting panel will appear like this:

 $\mathbb{R}^{\times}$  .

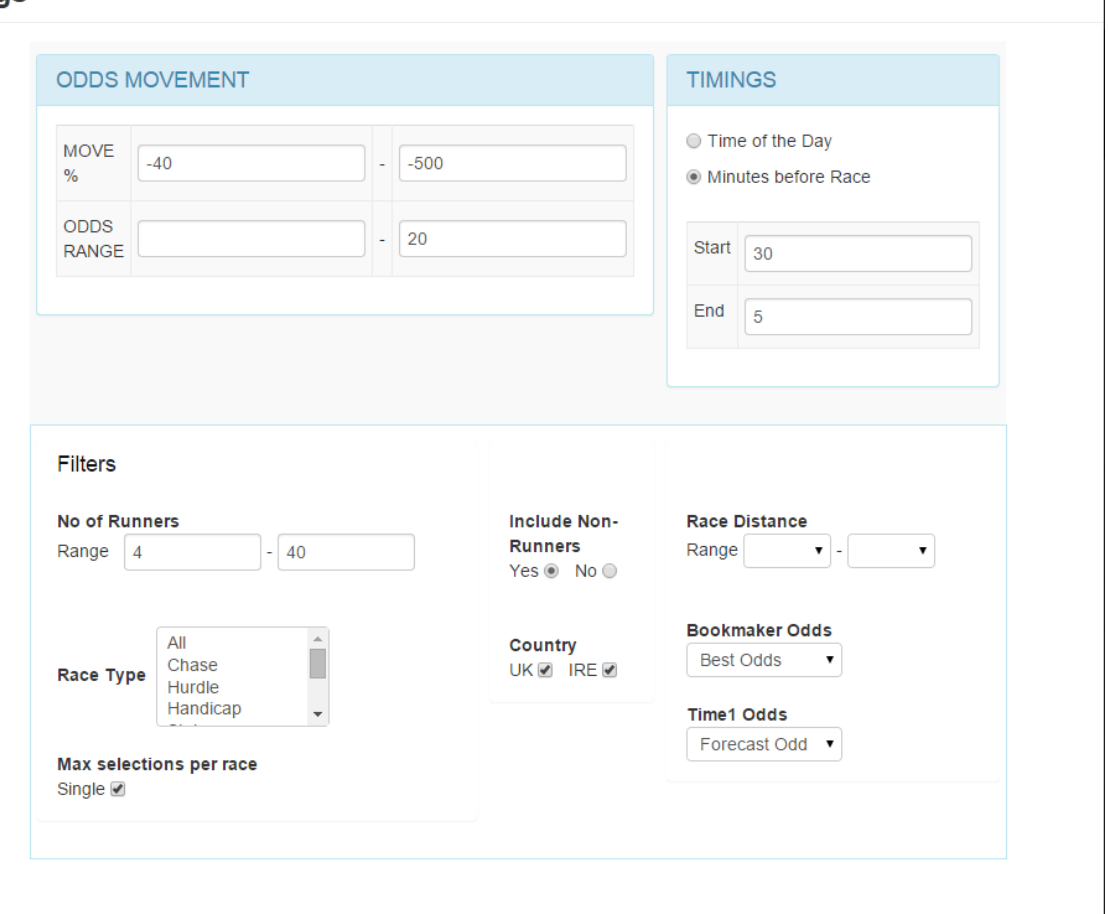

#### **Settings**

Below is a description of the filters on offer:

#### Odds Movement

#### Move %

By default the Midas Before Racing System and Live System is set to monitor 40% odds drops. This is something we have found to be profitable. You also have the option to change this to a new value to alter the selections you get. Perhaps you might only want selections with 50%+ drops, or perhaps you want a wider range and opt for a 30%+ drop. The choice is yours!

#### Odds Range

Personally my general rule of thumb is not to back anything above 20/1. That is not to say you won't get longshots winning, we have had a 60/1 winner with the system, down from 100/1! It's personal preference what you choose, generally speaking the longer the odds the longer you wait for a win. On the opposite side of things, I see no problem in backing at very short odds (below evens) these almost always win when there has been a 40% odds drop. This box allows you to set the parameters so you only bet the odds range you want to bet on.

#### Timings

This panel is not useful for this system, so ignore.

Filters

#### No of runners

Allow you to set a range of the amount of horse in races you bet on.

#### Race Type

Allows you to specify a certain race type to bet on. E.g. if you just want to bet on handicap races you can select that here. To select 2 or more hold ctrl while you click.

#### Max Selections Per Race

By default we only give selections on races with 1 clear tip. By unticking this box the software will generate multiple tips for each race (if they meet the system criteria) and this may be useful if you want to dutch multiple selections.

#### **Country**

The system works on UK & IRE racing you can follow both or just 1.

#### Include Non Runners

Numerous non-runners in a race can sometimes have a negative effect on the system, you can exclude here.

#### Race Class

Lower class racing can sometimes be more unpredictable you can choose the class of racing you want to bet on here.

#### Race Distance

This allows you to filter to certain distances, so if you want to avoid all 5f races you can.

#### Bookmaker Odds

We use Betfair exchange and William Hill Odds and compare the first odds price with the best odds out of these two sources as default. We recommend having accounts at both. It's easy to manage two accounts, plus William hill is best odds guaranteed (i.e. if the odds price gets better, you get a bigger payout) so both are good places to bet.

You can choose to set to just betfair odds or just William hill odds if you wish.

#### Time 1 Odds

For our systems we use the racing post forecast odds for our first time point. However you may wish to use real odds from either betfair or William Hill as your first time point. This setting allows you to set betfair or William hill odds as they appear at 9AM in the morning as your first time point.

#### How to save settings

Settings save automatically once you click the cross on the settings pop up panel. However if you leave your computer or the betting app webpage you'll need to alter the setting again.

#### System 2: Midas Live Racing System

#### Background

Recently I've come to concentrate recording results for our before racing system as it's our most popular and easiest to use, however for the user with a little more time on their hands the live system can produce winners in a slightly different way.

The bad thing about the live system compared to the before racing system is you lose some of the value in the odds as the odds drop further.

However the positives are, you tend to get more selections than the before racing system and because a lot of late money is bet on horses just before the off, the live system will find good opportunities that the before racing system will miss.

To work this system you need to be at your computer 10 minutes before each race with the betting software on and tracking the race.

#### Instructions

The system is operated exactly as the before racing system, the difference is odds are only given 10 minutes before a race and then are frequently updated.

Odds can often shift dramatically in this time period. So have the bot open and your betting account ready and as soon as you see a 40% + drop place the bet!

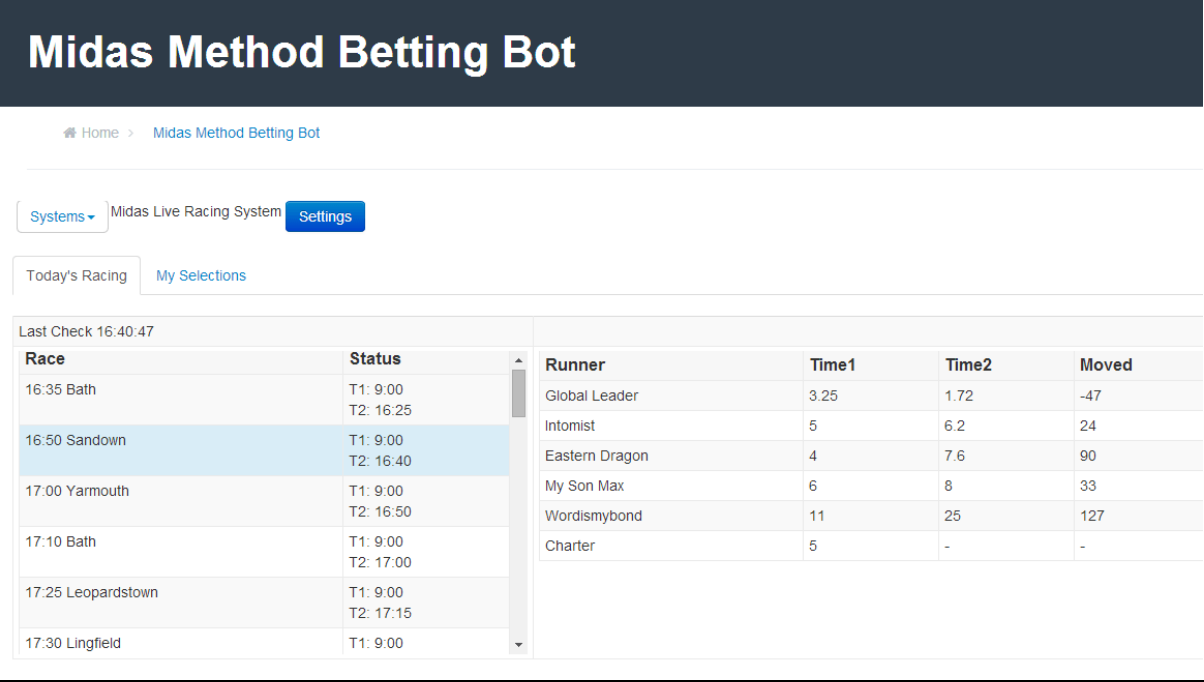

You can see an example of this below:

As you can see above we are monitoring 16:50 at Sandown, on the right panel it is clear that we have one selection that has decreased by 40%+ which is Global Leader. Global Winner went on to win the race. At odds of 1.72 it's a nice easy winner.

You may notice Charter is a non-runner, however before Charter was declared a non-runner at 12:18, Global Leader was 1.91 and still a 41% odds drop. Even without this information you can see the non-runner isn't having much of an effect on the odds drops, as if it was we would also see an odds drop for the other runners, which we do not.

As mentioned before, In general non-runners won't cause an issue, if they do you'll probably find you have more than one selection in the race, in this case, avoid.

#### Feedback

As a member of the Midas Method Members Club you get access to our betting software, our tipster service and any upgrades to the software we make.

We welcome any feedback on how the software could be improved, this feedback is important to us as it will help us to upgrade the software to the benefit of all members.

As the software is new there may be some bugs and technical problems. So please report any errors or problems you have to [support@bettingbots.co.uk](mailto:support@bettingbots.co.uk)

All new versions to the software will be free of charge as long as you are an active member.

#### Bonus Systems

We added these two systems so users who don't want to follow the Midas Method Systems can track odds fluctuations with more flexibility.

#### System 3 – Steamer System

This system follows similar principles to the Midas Systems, however for this we are not using forecast odds, we are simply comparing two time points for an odds fluctuation.

If you click this system you will see that the default setting is to monitor 30 minutes before a race, and then the second odds price is taken at 5 minutes before a race. This timings setting for when you take the first odds price and when you take the  $2^{nd}$  odds price can be altered to whatever you wish. You just need to change the values in the timings box as shown below. We define a steamer is this system as a drop of 30% in price. Again this value can be changed to suit your needs.

### **Settings**

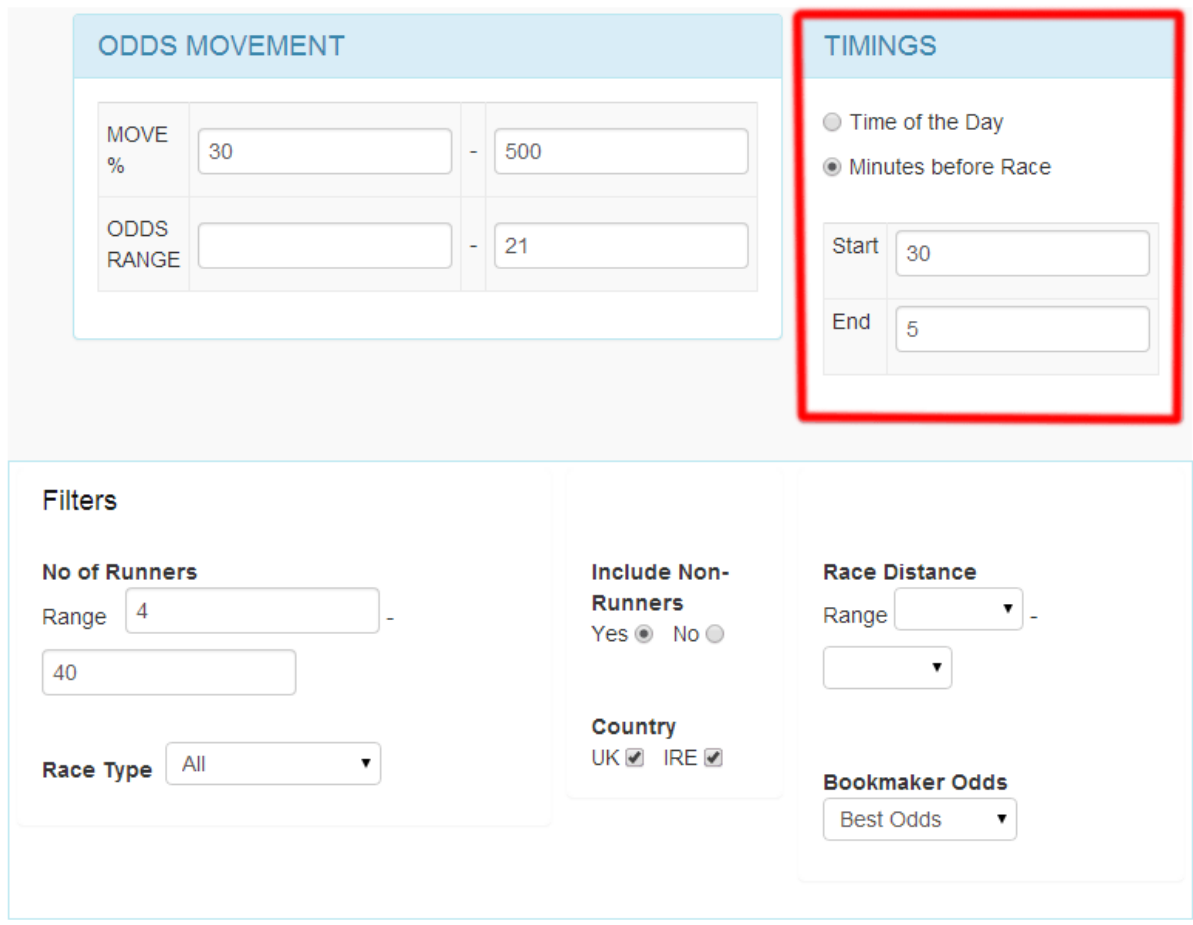

**IMPORTANT NOTE** – For the 1<sup>st</sup> Time to appear you must be on your computer at the time point stated. You can leave your computer open in the browser and then for the 2nd time point you should return to the computer so the second time point can be loaded.

The timings do function automatically but you need to be active on the webpage. This isn't too difficult if you have the bot open while watching the days racing.

Closing the webpage or changing the settings will reset the bot and unfortunately the bot cannot provide odds from the past, it can only load odds in the present and future for this system.

#### System 4 - Drifter System

It may seem strange that we are advising you to back drifters i.e. horses that increase in odds price, given the fact that our main systems focus on entirely the opposite and involve backing horses that have dropped in odds, i.e. Steamers.

However, although Drifters are not supported by the market, they can represent a bet of value.

This system works similar to other 3 systems, the key differences are that you are setting two time points to monitor odds and you are tracking percentage increases, not decreases, like the first 3 systems. Similar to the Steamer system, this system looks at odds 30 minutes before a race and then 5 minutes before a race. It is looking for a 30% increase in odds price over this period with a max odds price setting of 21.0. Once again you can change the settings panel to suit the time period and odds fluctuation you wish to monitor.

Below is an example of a drifter found with the software:

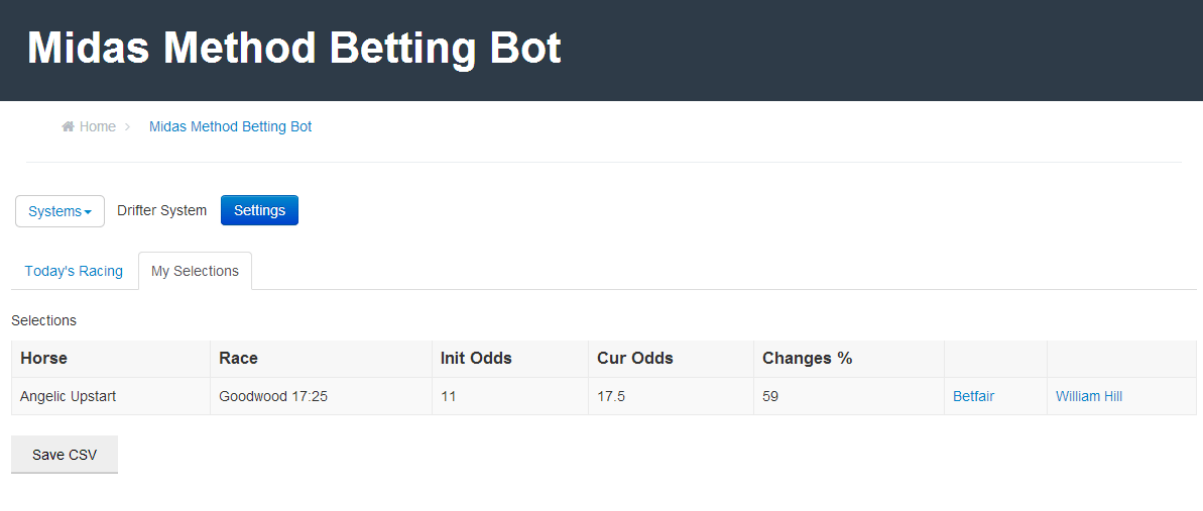

From the above screenshot we can see that Angelic Upstart has drifted in odds from 11 to 17.5. This is a massive 59% increase in odds price. This selection has been auto generated with the drifter system, no settings needed to be altered. The system was simply loaded and from the initial odds taken 16:55 to the second set of odds at 17:20 this is what was found in the race.

Angelic Upstart finished  $1<sup>st</sup>$ , despite the market thinking otherwise and was a great value bet at 17.5. Placing just a £10 bet on this drifter would produce a profit of £165!

**IMPORTANT NOTE –** As with the Steamer system for the 1<sup>st</sup> Time to appear you must be on your computer at the time point stated. You can leave your computer open in the browser and then for the 2nd time point you should return to the computer so the second time point can be loaded.

The timings do function automatically but you need to be active on the webpage. This isn't too difficult if you have the bot open while watching the days racing.

Closing the webpage or changing the settings will reset the bot and unfortunately the bot cannot provide odds from the past, it can only load odds in the present and future for this system.

#### Conclusion

We hope you enjoy using the Midas Method Betting software. For beginners we recommend you to stick with the Midas Method Before Racing System and Live Racing System and keep the settings as they are.

More advance users may wish to modify the settings to suit their own requirements, and may wish to also utilise the steamer and drifter system to monitor odds fluctuations throughout the days racing.

Any questions, please first of all check the FAQ in the members zone, if you still need help, then get in touch via the contact form on the website.

Please also keep in touch with any suggestions as we will be updating and improving the software in line with customer feedback.

*Many Thanks & Hope you enjoy using the Midas Method!*

*Steve G & The Midas Method Team.*

#### **Troubleshooting**

This section is designed to help you figure out problems you have using the software.

#### **I can't get the selections to load, what causes this issue?**

The selections will only load for races you have actively clicked on, they can also sometimes take a few minutes to generate so please be patient with them loading. As an alternative you can scroll through the races and check the percentage drop for anything above -40% for the Midas Before Racing & Midas Live System.

#### **The software has crashed, what should I do?**

If you suspect a crash, first of all leave the bot to run for a few minutes, it may just be loading data. If it still doesn't respond refresh the page and the bot will start from the beginning.

#### **I left my computer and returned to the software, but it hasn't loaded my selections?**

The software unfortunately doesn't have a memory, so you need to be actively present on your computer for it to load data.

#### **I changed the settings and all my selections have disappeared?**

Changing the settings is the same as resetting the software. It will start from the beginning

And reload selections once a setting is changed.

*Any further technical issues please contact us at support@bettingbots.co.uk*